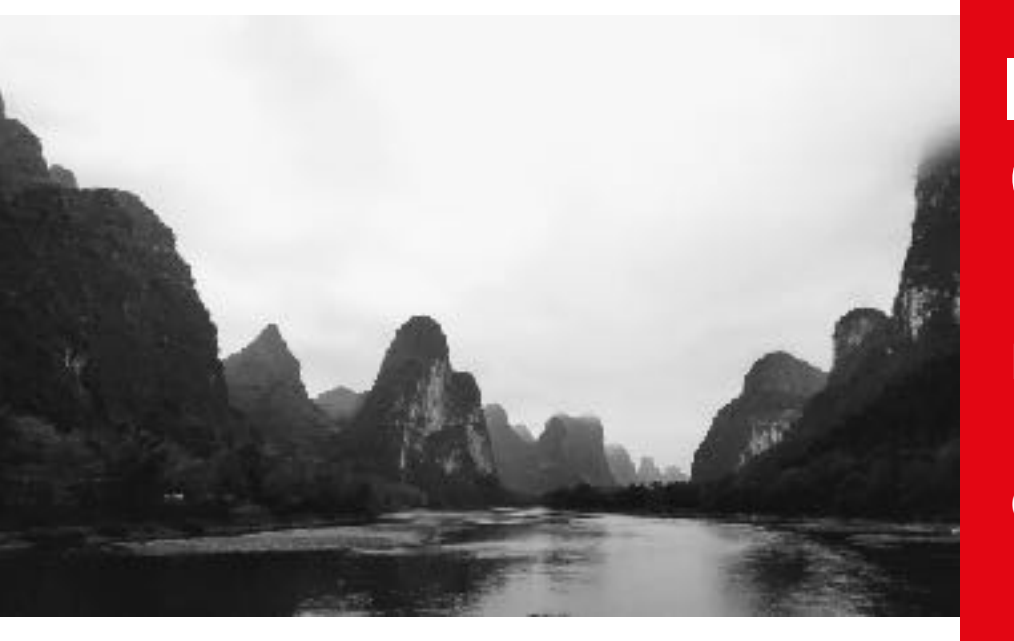

## Information, Cacul et **Communication**

Partie Programmation

Cours 9 : Manipulation d'images

17.11.2023 Patrick Wang

### EPFL Au sommaire cette semaine

1. Traitement d'images

2. Informations sur le mini-projet

### EPFL Au sommaire cette semaine

#### 1. Traitement d'images

2. Informations sur le mini-projet

## EPFL 1. Traitement d'images

#### Images matricielles vs Images vectorielles

- Une image vectorielle est construite à partir de formes géométriques, ce qui lui permet de rester «nette» peu importe le grossissement appliqué sur l'image
- Une image matricielle est construite à partir de pixels (picture element) qui représente la plus petite unité d'information pour ce type d'images.

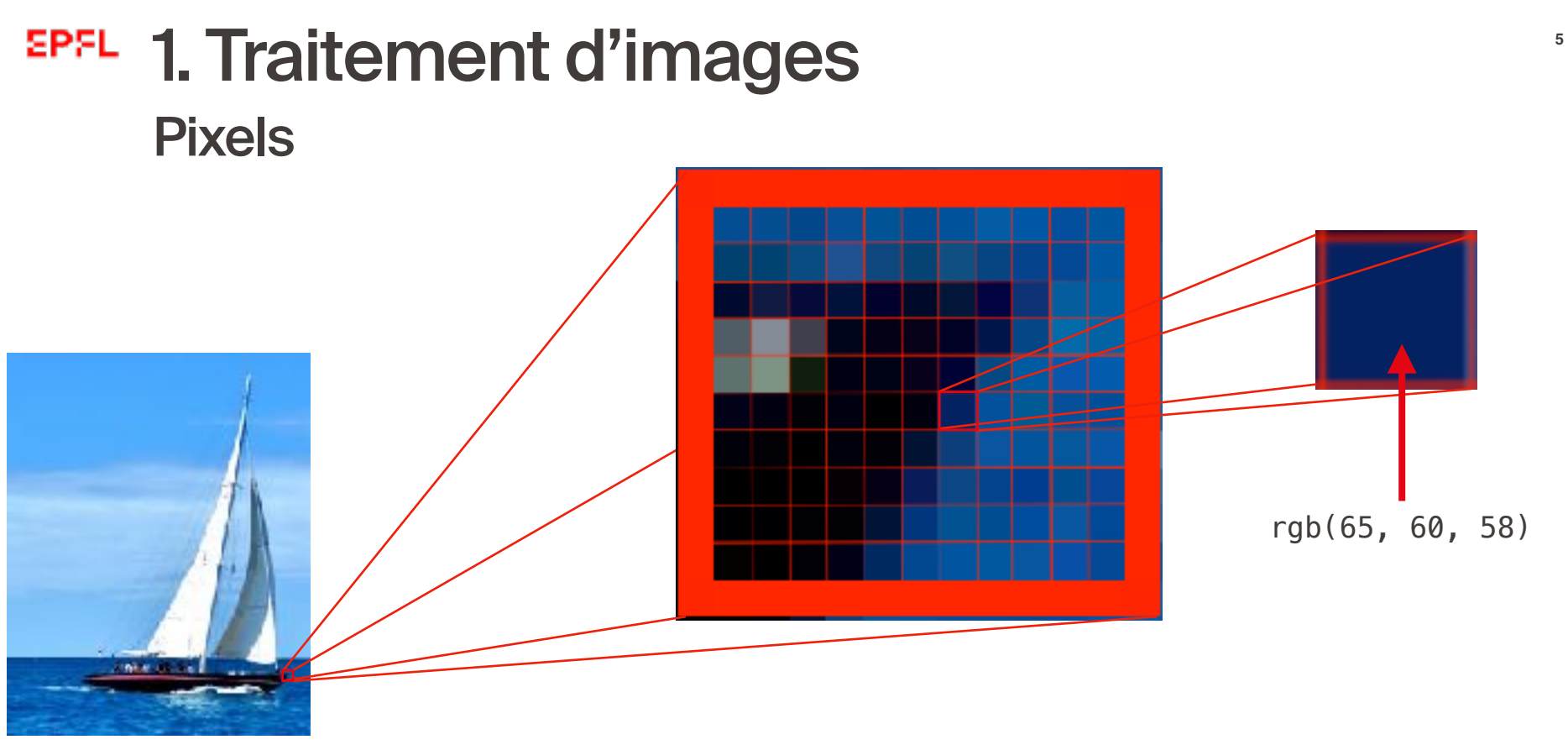

## 1. Traitement d'images Système RGB (ou RVB)

- Le système rouge-vert-bleu (RGB) est le principal système utilisé pour représenter des couleurs
- **E** L'intensité de chaque couleur est codée sur 8 bits (0 à 255), un pixel est donc représenté par 3x8 bits
- 16'777'216 couleurs possibles

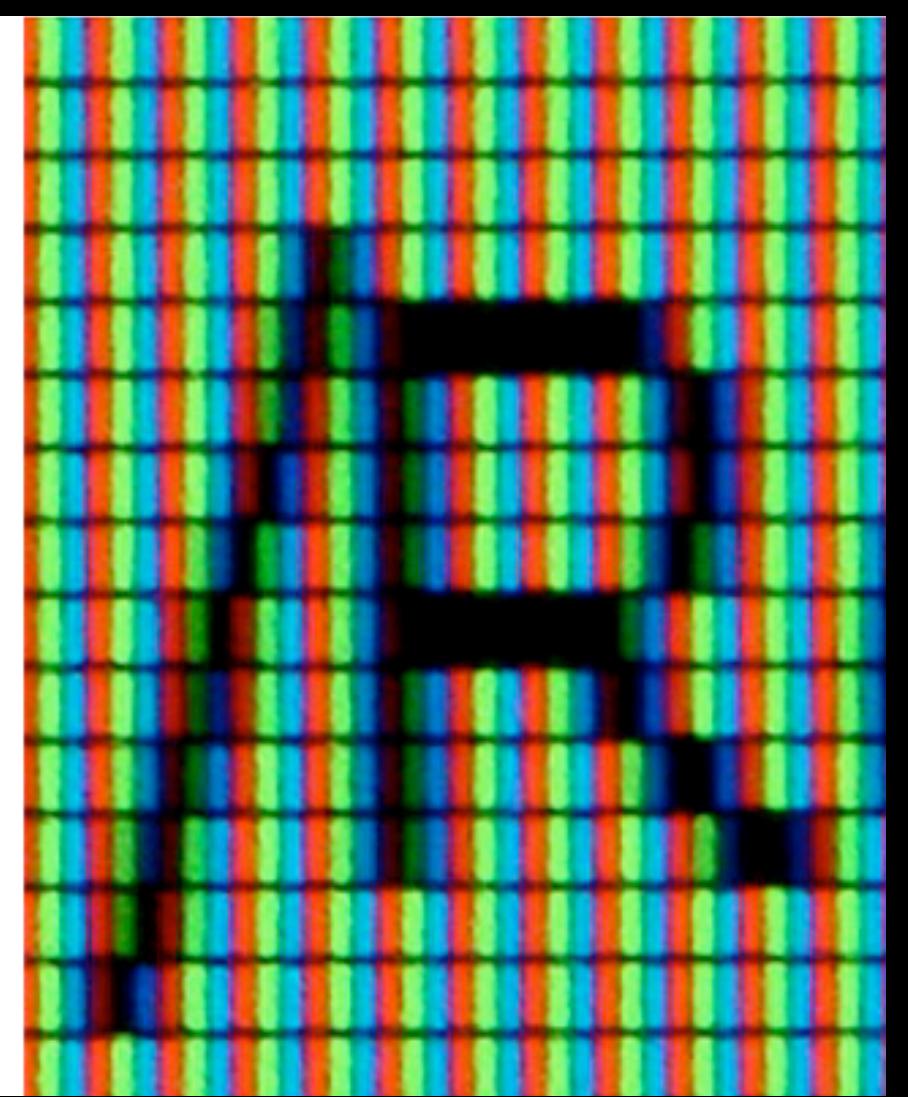

## 1. Traitement d'images Le mode *grayscale*

- En nuances de gris (ou grayscale), chaque pixel est désormais représenté par 8 bits
	- $\blacksquare$  0 = noir
	- $\blacksquare$  255 = blanc
	- **Au milieu : une nuance de gris**

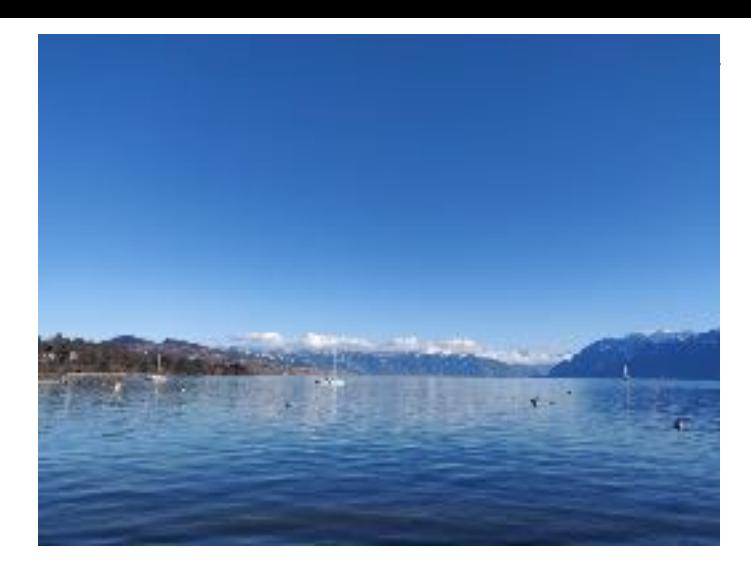

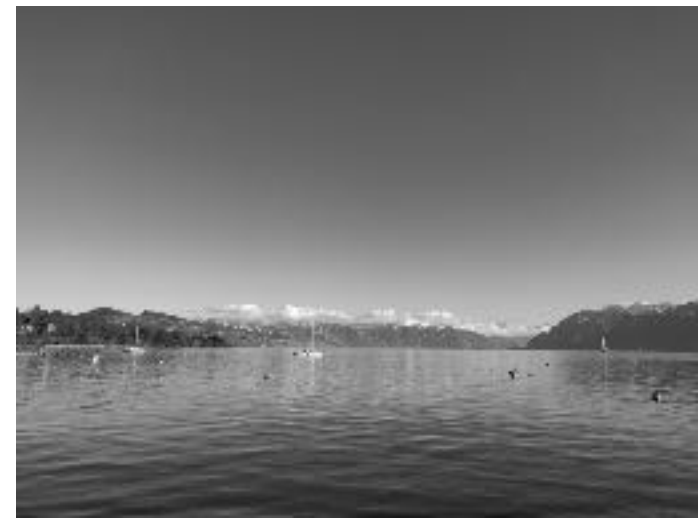

## EPFL 1. Traitement d'images

#### Quelques bibliothèques pour le traitement d'images

- Python est un langage très populaire, mais pas spécialement très performant pour des raisons qui dépassent un peu ce cours…
	- Typage dynamique et gestion de la mémoire moins précis
	- Langage «interprété» qui analyse le code à chaque exécution
- Bibliothèque numpy (Numerical Python)
	- Offre une gestion plus précise des variables numériques (uint8, uint16, etc.)
	- Va nous permettre de traiter plus efficacement des matrices d'octets
- Bibliothèque Pillow pour la gestion de fichiers images et types-Pillow pour les annotations de types

# EPFL 1. Traitement d'images

#### Création d'une image en niveaux de gris

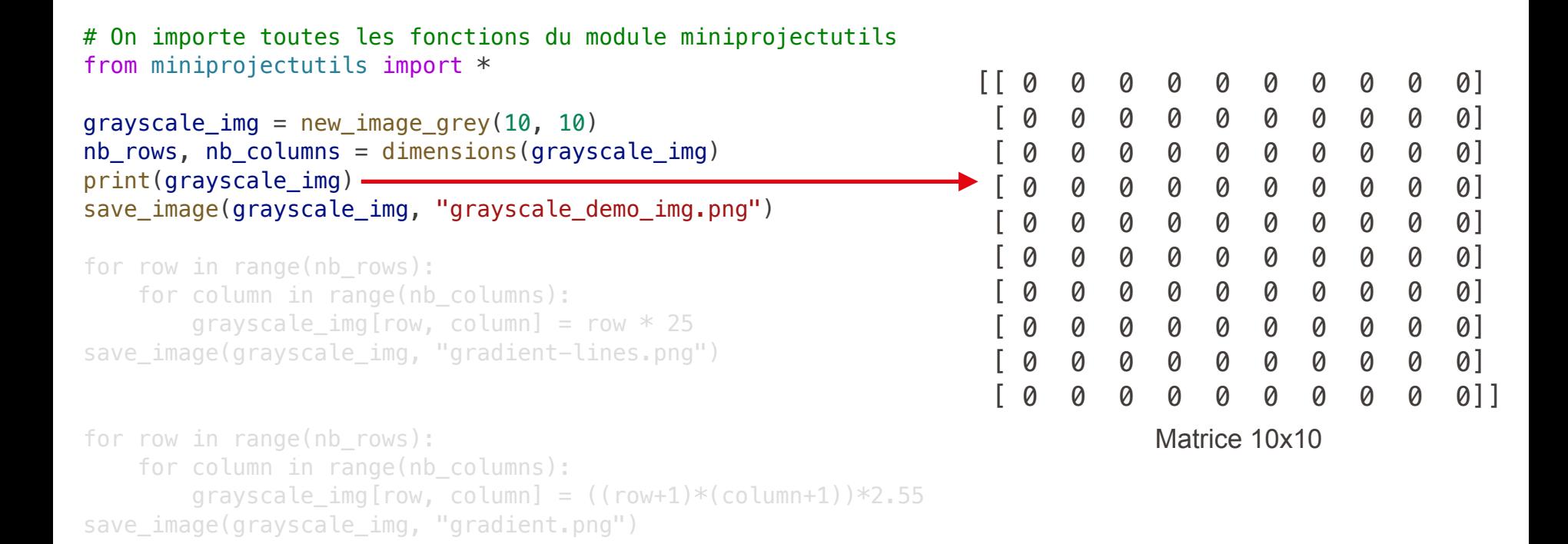

# On importe toutes les fonctions du module miniprojectutils from miniprojectutils import \*

```
grayscale\_img = new\_image\_grey(10, 10)nb_rows, nb_columns = dimensions(grayscale_img) 
print(grayscale_img) 
save_image(grayscale_img, "grayscale_demo_img.png")
```

```
for row in range(nb_rows): 
    for column in range(nb columns):
         grayscale_img[row, column] = row * 25
save image(grayscale img, "gradient-lines.png")
```

```
for row in range(nb rows):
    for column in range(nb columns):
        grayscale img[row, column] = ((row+1)*(column+1))*2.55)save_image(grayscale_img, "gradient.png")
```
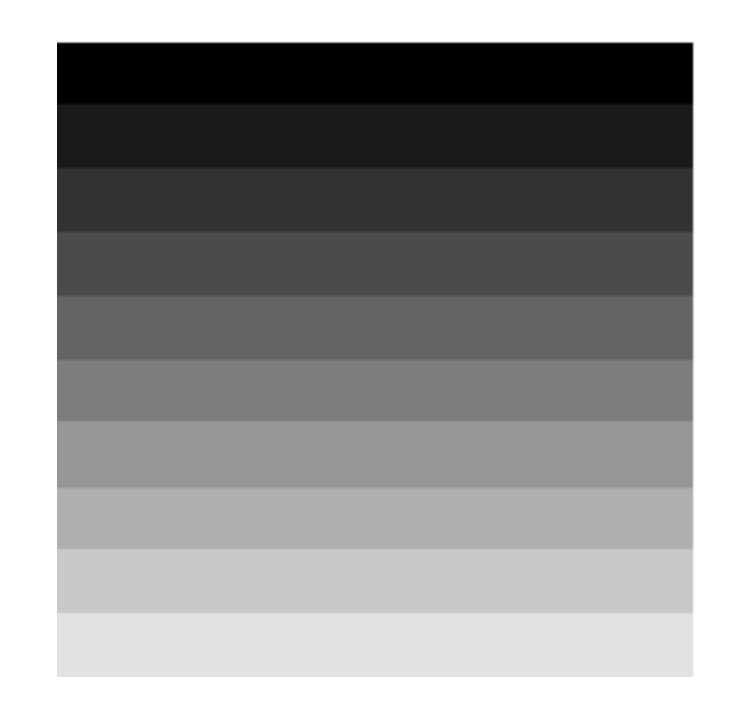

# On importe toutes les fonctions du module miniprojectutils from miniprojectutils import \*

```
grayscale_img = new_image_grey(10, 10)
nb_rows, nb_columns = dimensions(grayscale_img) 
print(grayscale_img) 
save_image(grayscale_img, "grayscale_demo_img.png")
```

```
for row in range(nb rows):
    for column in range(nb columns):
         grayscale_img[row, column] = row * 25
save image(grayscale img, "gradient-lines.png")
```

```
for row in range(nb rows):
    for column in range(nb columns):
        grayscale img[row, column] = ((row+1)*(column+1))*2.55)save image(grayscale img, "gradient.png")
```
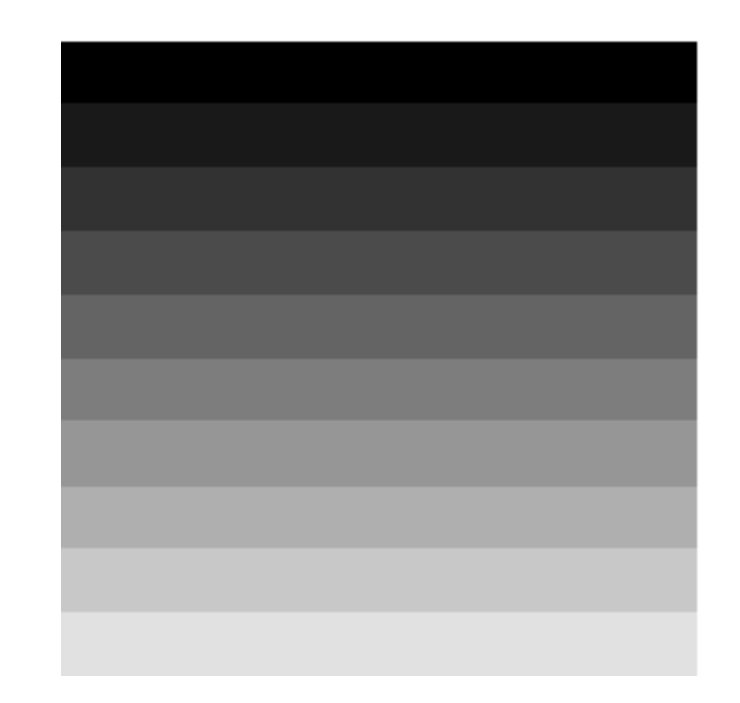

# On importe toutes les fonctions du module miniprojectutils from miniprojectutils import \*

grayscale\_img = new\_image\_grey(10, 10) nb\_rows, nb\_columns = dimensions(grayscale\_img) print(grayscale\_img) save image(grayscale img, "grayscale demo img.png")

#### for row in range(nb\_rows): grayscale  $img[row, :] = row * 25$ save\_image(grayscale\_img, "gradient-lines.png")

for row in range(nb\_rows): for column in range(nb columns): grayscale  $img[row, column] = ((row+1)*(column+1))*2.55)$ save\_image(grayscale\_img, "gradient.png")

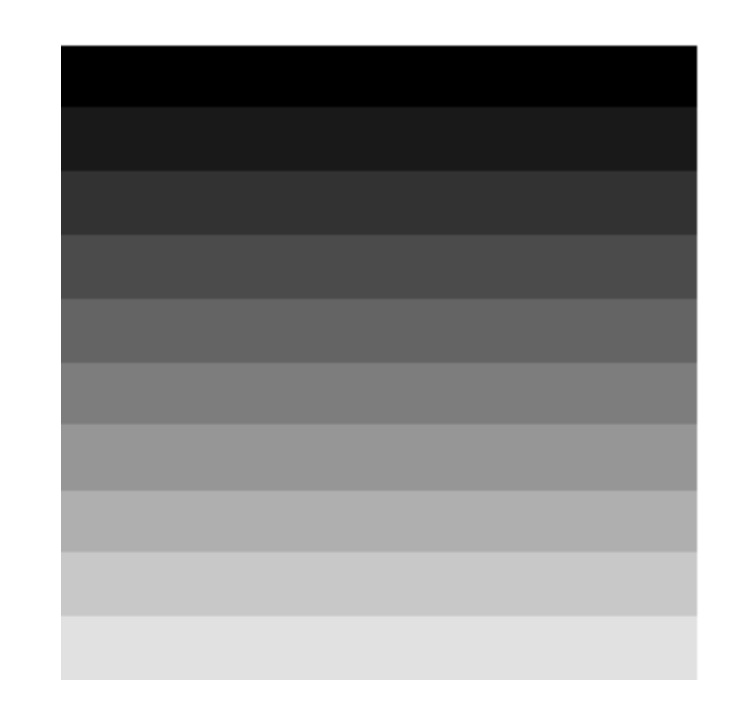

# On importe toutes les fonctions du module miniprojectutils from miniprojectutils import \*

```
grayscale img = new image grey(10, 10)nb rows, nb columns = dimensions(grayscale img)
print(grayscale_img) 
save_image(grayscale_img, "grayscale_demo_img.png")
```

```
for row in range(nb rows):
   grayscale img[row, :] = row * 25save_image(grayscale_img, "gradient-lines.png")
```

```
for row in range(nb_rows): 
    for column in range(nb columns):
        grayscale_img[row, column] = ((row+1)*(column+1))*2.55save_image(grayscale_img, "gradient.png")
```
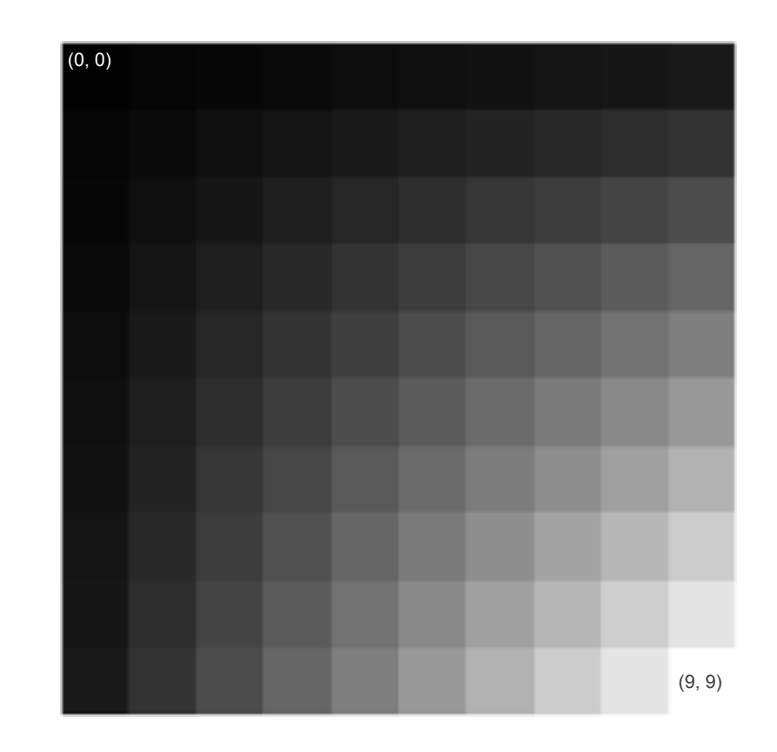

## EPFL 1. Traitement d'images Création d'une image en RGB

```
from miniprojectutils import * 
from random import randint
image = new \text{image} \text{rgb}(10, 10)for i in range(10): 
     for j in range(10): 
         # On utilise une "liste en compréhension" 
         # On verra cela plus tard 
        r, g, b = [randint(0, 255) for in range(3)]image[i, j] = [r, g, b]save image(image, "colors.png")
```
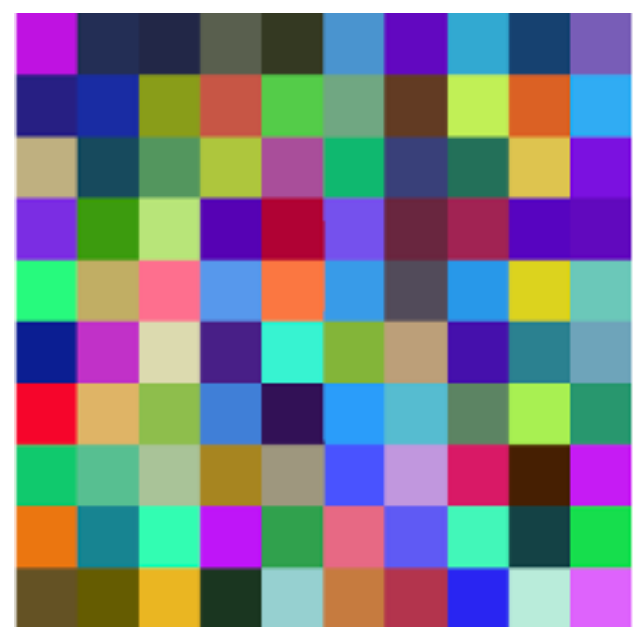

# EPFL 1. Traitement d'images

Slide récapitulative: *Subscripting* et couleurs

- **Dans un numpy array, on peut récupérer :** 
	- $\bullet$  Un élément : img  $[0, 0]$
	- $\bullet$  Une portion de ligne :  $img$  [:3, 2]
	- $\bullet$  Une portion de colonne :  $img[4, 1:5]$
	- Plusieurs portions de lignes ou de colonnes : img[6:8, [1, 6, 9]]
- **Dans le projet, le type de img**  $[x, y]$  **sera:** 
	- Soit un entier (grayscale)
	- Soit une liste de trois entiers (RGB)

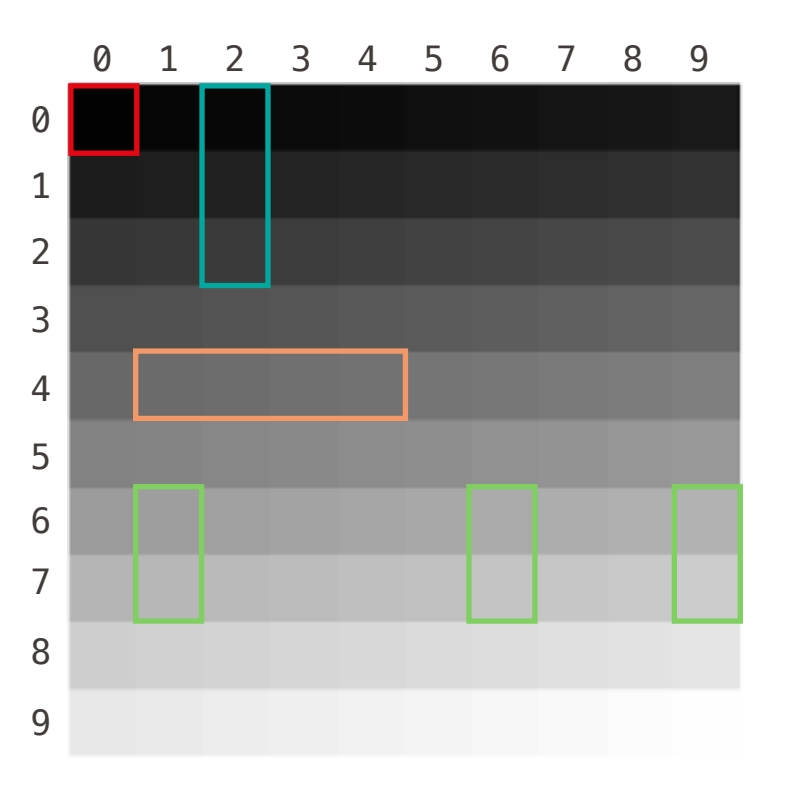

### EPFL Au sommaire cette semaine

#### 1. Traitement d'images

#### 2. Informations sur le mini-projet

## EPFL 2. Informations sur le mini-projet **Organisation**

- Compte pour 15% de la note finale (midterm: 50%, examen final: 35%)
	- Pas de question ouverte de programmation à l'examen final
	- Partie QCM en programmation sur l'ensemble du semestre
- **Le mini-projet est à réaliser seul ou en binôme** 
	- Même note pour les membres d'un binôme
	- Annoncer les groupes sur Moodle (un fichier sera créé pour ça)
- Deux séances d'exercices consacrées à ça, et prévoir un peu de temps en plus pour finaliser ce mini-projet (profitez des séances de soutien !)
- Date limite de rendu du projet : dimanche 10 décembre 2023 23h59

### EPFL 2. Informations sur le mini-projet Éléments de dissuasion…

 $\blacksquare$ 

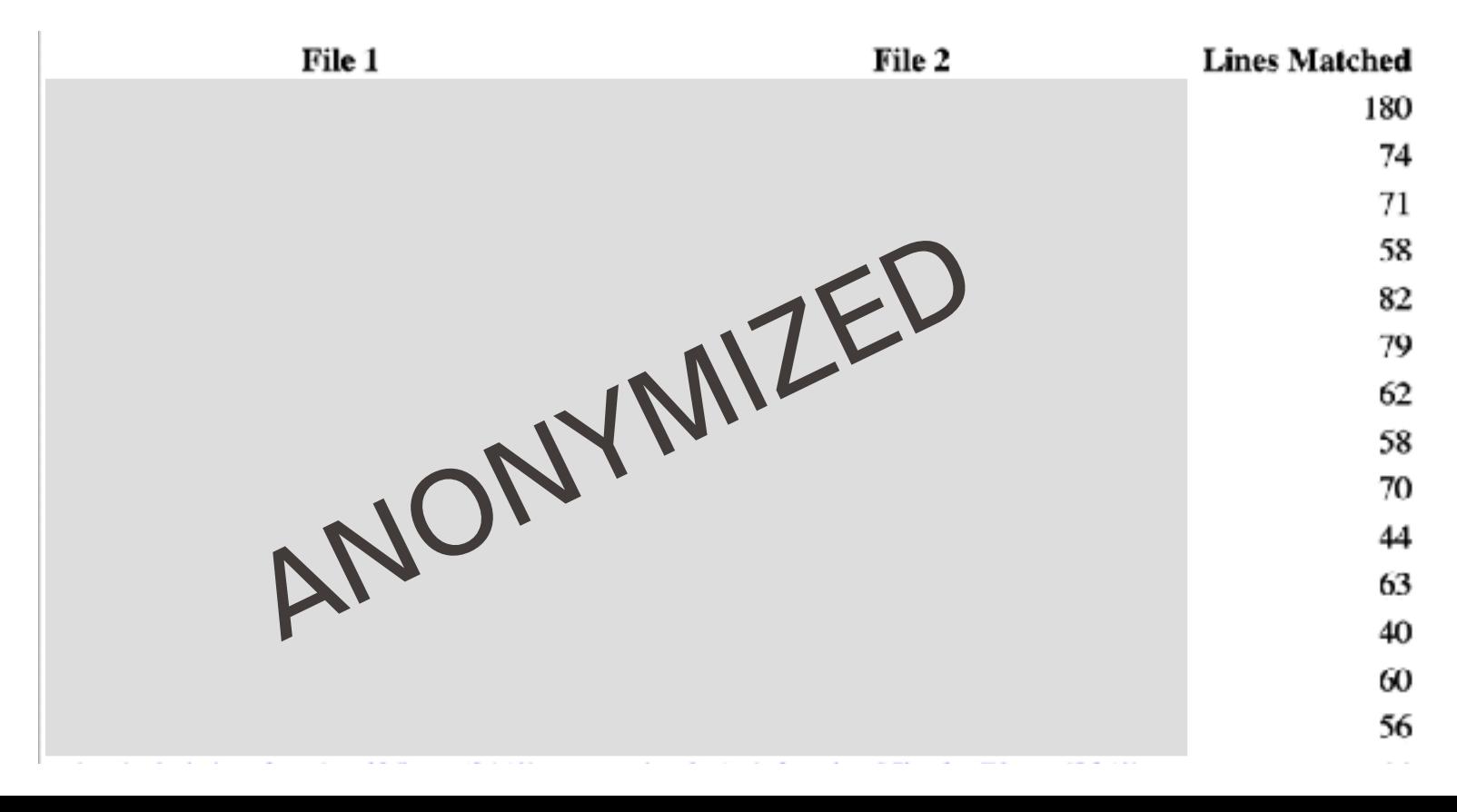

# EPFL 2. Informations sur le mini-projet

#### Principe du *seam carving*

*Selon une idée et projet original de Jamila Sam et Barbara Jobstmann*

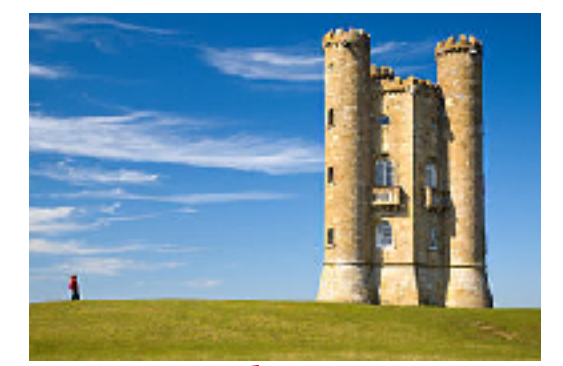

Recherche de «lignes verticales » de basse information

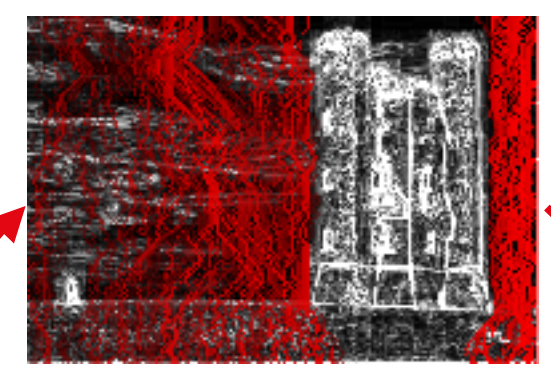

**Suppressions** successives de ces lignes dans l'image originale

Pour chaque pixel, calcul de l'information portée par rapport à ses voisins

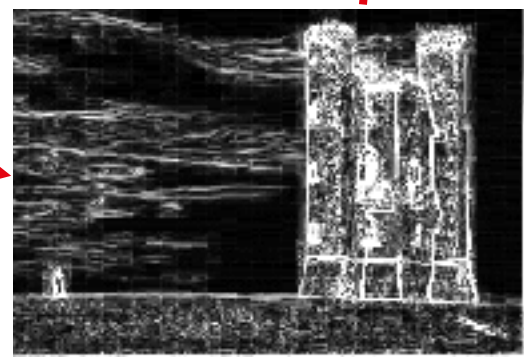

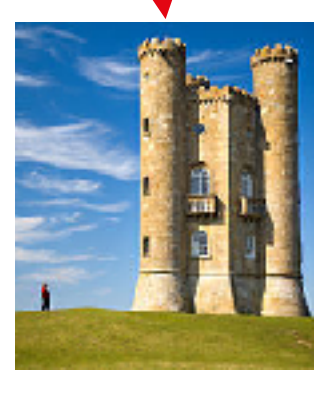

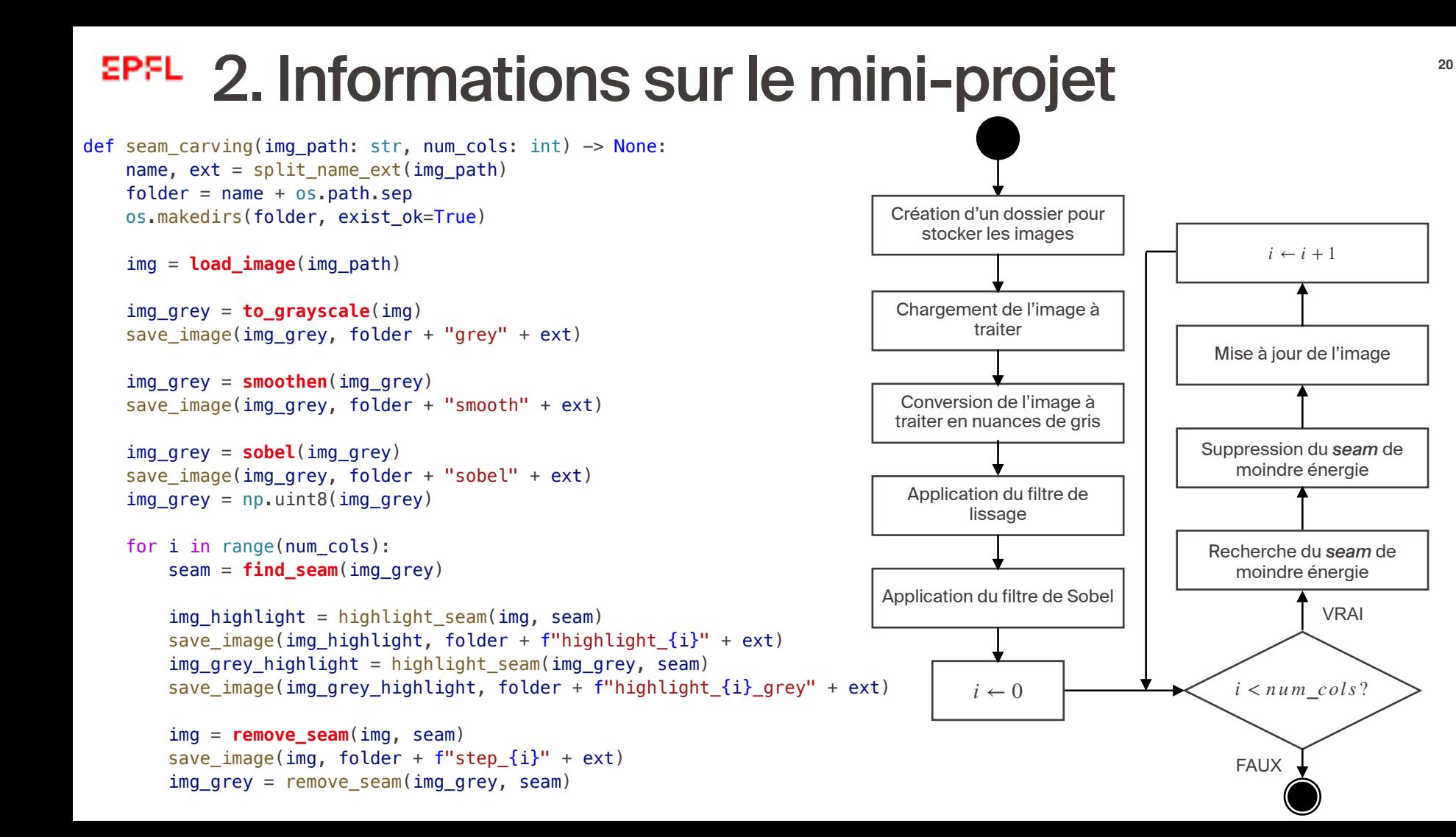

### EPFL 2. Informations sur le mini-projet Votre travail

```
def rgb_to_grey(r: int, g: int, b: int) \rightarrow int:
     """Convert an RGB color to a greyscale value."""
     return ... # TODO
```

```
def to_grayscale(img: Image) -> Image: 
     """Convert the given image to grayscale."""
     print(" Converting to grayscale...") 
     return ... # TODO
```

```
def clamp_index(index: int, length: int) -> int: 
     """Return the index, clamped to the range [0, length-1]."""
     return ... # TODO
```

```
def apply_kernel(img_grey: Image, kernel: Kernel) -> Image: 
    """Apply a kernel to an image."""
     return ... # TODO
```

```
def find_seam(img_grey: Image) -> Seam: 
     """Find the seam with the lowest energy."""
     print(" Finding seam...") 
     return ... # TODO
```
## EPFL 2. Informations sur le mini-projet Convolutions et **apply\_kernel()**

- La convolution d'une image consiste à créer une nouvelle image où chaque pixel est le résultat d'une somme pondérée des pixels voisins
- Le calcul est réalisé en définissant une matrice de convolution, ou kernel Source pixe
- Dans le mini projet :
	- **Lissage**
	- Filtre de Sobel

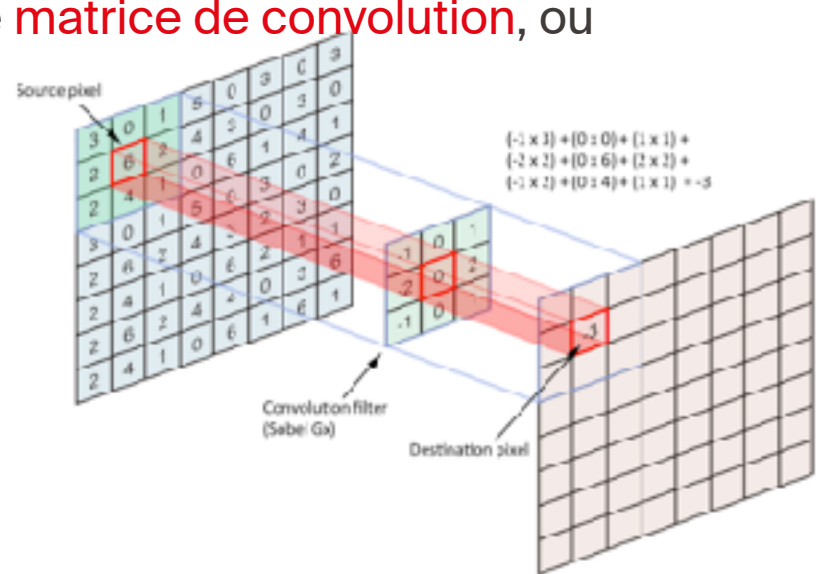

## EPFL 2. Informations sur le mini-projet

Matrices de convolution pour le lissage et filtre de Sobel

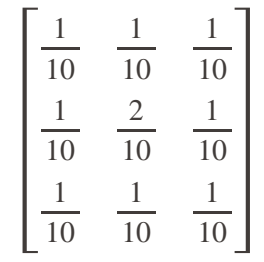

Matrice pour le lissage

Moyenne des pixels voisins, avec un poids double pour le pixel central

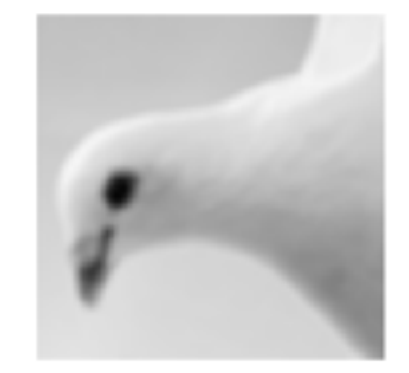

$$
\begin{bmatrix} -1 & 0 & 1 \\ -2 & 0 & 2 \\ -1 & 0 & 1 \end{bmatrix} \qquad \qquad \begin{bmatrix} 1 & 0 & 0 & 0 \\ 0 & 1 & 0 & 0 \\ 0 & 1 & 0 & 1 \end{bmatrix}
$$

Filtre de Sobel en X Filtre de Sobel en Y

 $-1$   $-2$   $-1$ 0 0 0  $\begin{bmatrix} 0 & 0 & 0 \\ 1 & 2 & 1 \end{bmatrix}$ 

Calcul de la variation en X et en Y des valeurs d'intensité des pixels voisins.

Une valeur proche de 0 indique que les pixels au voisinage sont semblables. Une valeur éloignée de 0 Image originale double pour le pixel central<br>indique que les pixels au voisinage sont différents.

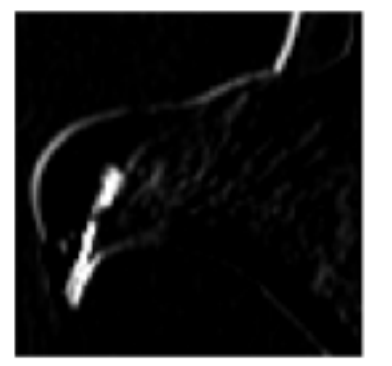

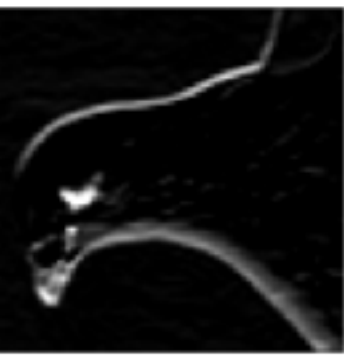

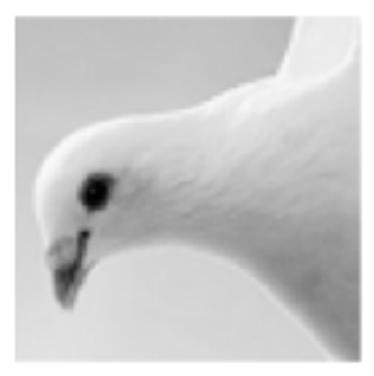

### 2. Informations sur le mini-projet **<sup>24</sup>** Filtre de Sobel et détection de contours – suite

■ Pour chaque pixel, on va appliquer le filtre de Sobel en X et en Y, puis calculer la «norme» de ces deux valeurs

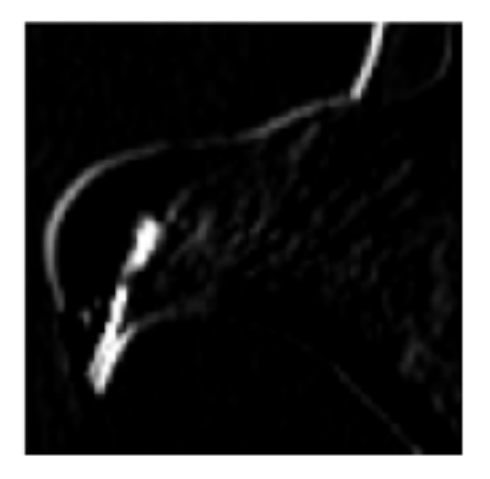

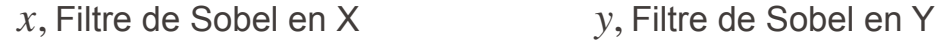

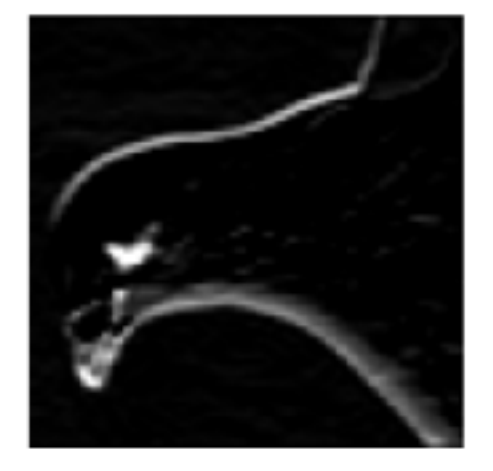

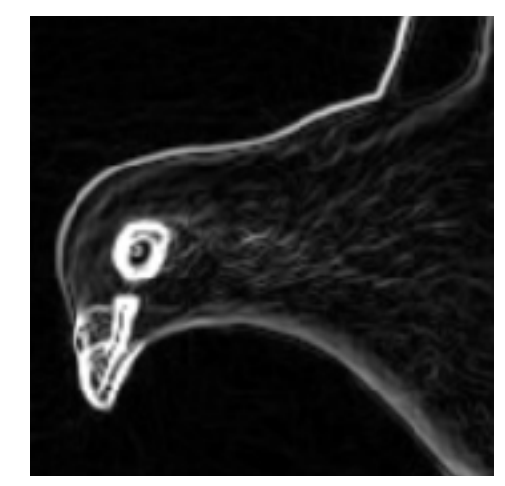

### EPFL 2. Informations sur le mini-projet Que faire sur les bords ?

▪ Que faire sur les coins ? sur les bords ?

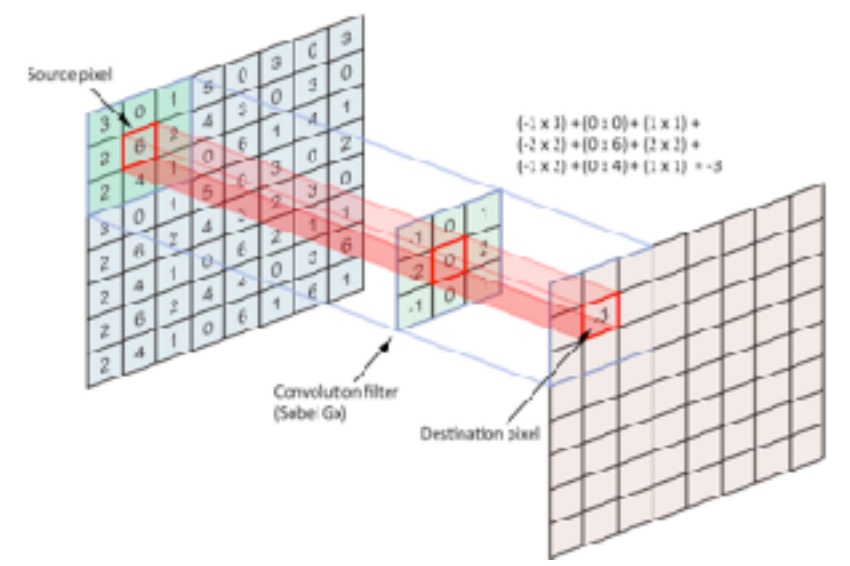

//entiretydotai.github.io/blogs/deep%20neural%20network/convolutions/computer-vision/2020/07/06/Convolutions.html

Si  $x < 0$ , on prend la valeur pour  $x = 0$ . Si  $y < 0$ , on prend la valeur pour  $y = 0$ .

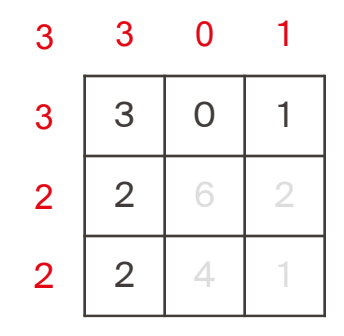

Il faut aussi faire attention aux valeurs «trop grandes» de *x* et *y*.

## EPFL 2. Informations sur le mini-projet numpy et les opérations optimisées

```
def smoothen(img_grey: Image) -> Image: 
     """Smooth the image using a 3x3 kernel."""
     print(" Smoothening image...") 
    kernel smooth = np.array([ [1, 1, 1], 
         [1, 2, 1], 
         [1, 1, 1], 
     ]) / 10
```

```
return apply kernel(img grey, kernel smooth)
```

```
def sobel(img_grey: Image) -> Image: 
     """Apply the Sobel filter to the image."""
     print(" Sobel...") 
    kernel_sobel_x = np.array([
        [-1, 0, 1],
        [-2, 0, 2],
        [-1, 0, 1],
     ]) 
     sobel_x = apply_kernel(img_grey, kernel_sobel_x) 
    kernel_sobel_y = np.array([
        [-1, -2, -1],
         [ 0, 0, 0], 
        [ 1, 2, 1], ]) 
    sobel_y = apply_kernet(img grey, kernel_sobel_y)result = np.sqrt(sobel x * sobel x + sobel y * sobel y)
     return result
```
#### **EPFL** Bilan de la séance **275 ans 276.**

#### ▪ Traitement et manipulation d'images :

- **Passer par les pixels**
- Faire attention aux systèmes de représentation des couleurs
- Introduction du miniprojet et de sa structure globale
- Travail à faire :
	- Quelques fonctions de pre-processing
	- Fonction d'application d'un kernel